### 경상북도 북부권 청년 창업지원 사업청년 창업 지원사업 2020 선정자 사전교육 안동대학교 창업지원센터 http://bi.andong.ac.kr/

STEP2. / 사업비 사용 BUSINESS STEP4. / 센터공간 INCUBATOR **CENTER** 

필수 교육 이수(월 4시간) STEP3. / 교육

센터공간 현황

사용방법 및 비용

사 업 증빙서류 사업비 집행방법 사업비 정산방법 사업비 기타사항

### 보증보험증권가입 사업비 교부 절차 STEP1. / 창업시작

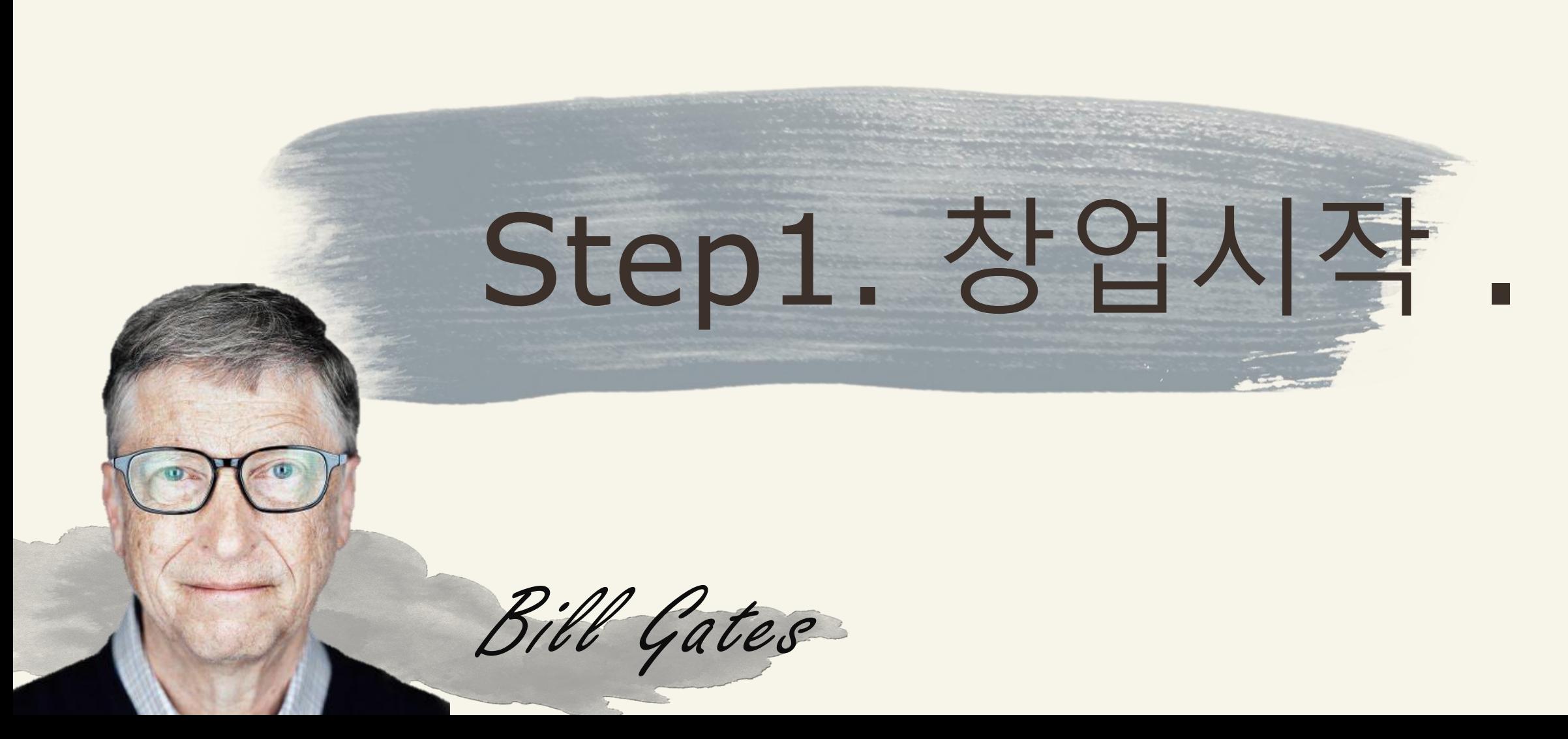

Step1. 창업시작 . // 보증보험증권 가입 방법

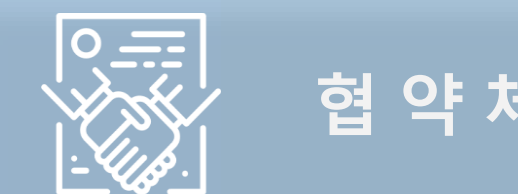

### 협약체결 | 필요서류

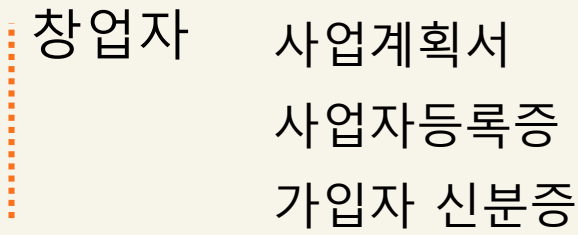

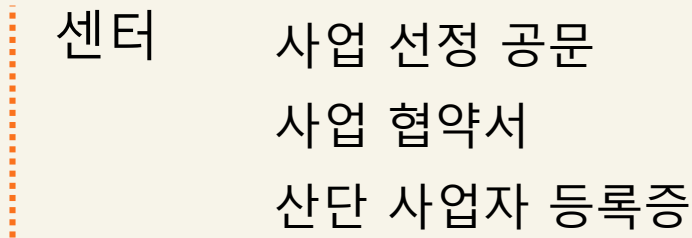

#### ※본 이미지는 참고용 입니다.

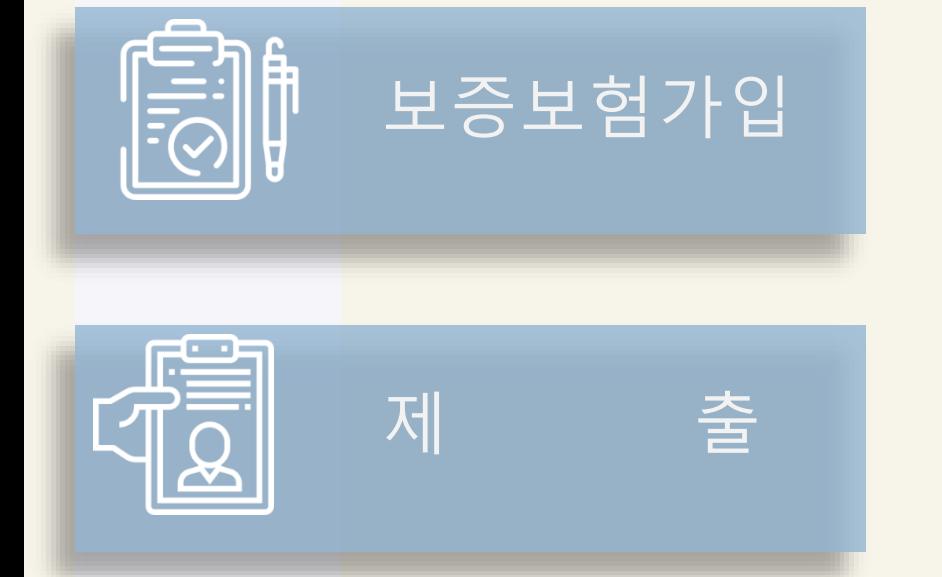

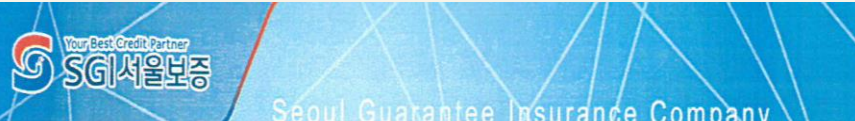

지급보증보험 필요 서류를 모두 챙겨 본인이 직접 방문

가입비용 : 창업활동비로 대체 가능

이행(지급)보증보험증권

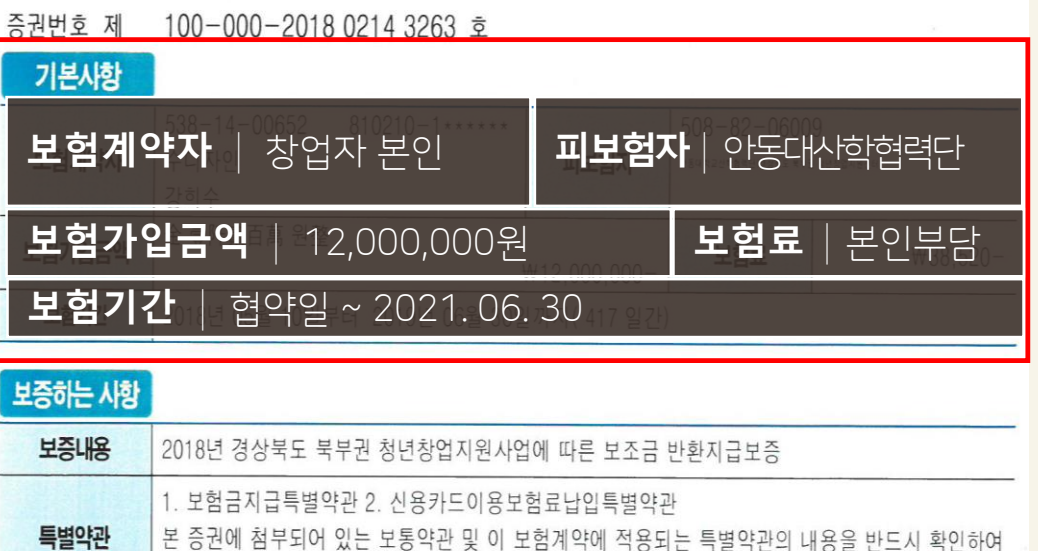

# Step1. 창업시작 . // 보증보험증권 가입 방법

### **SGI 서울보증 안동 지사**

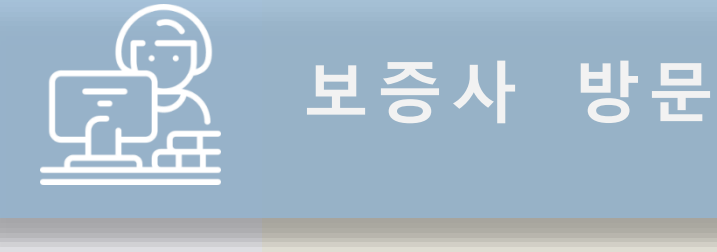

### Step1. 창업시작 . // 사업비 교부 절차

▶지원금액: 1인당 1,200만원(600만원/600만원 분할 지급) ▶사용기간: 지급일 ~ 2020.12.31.(지출 및 증빙완료 기준)

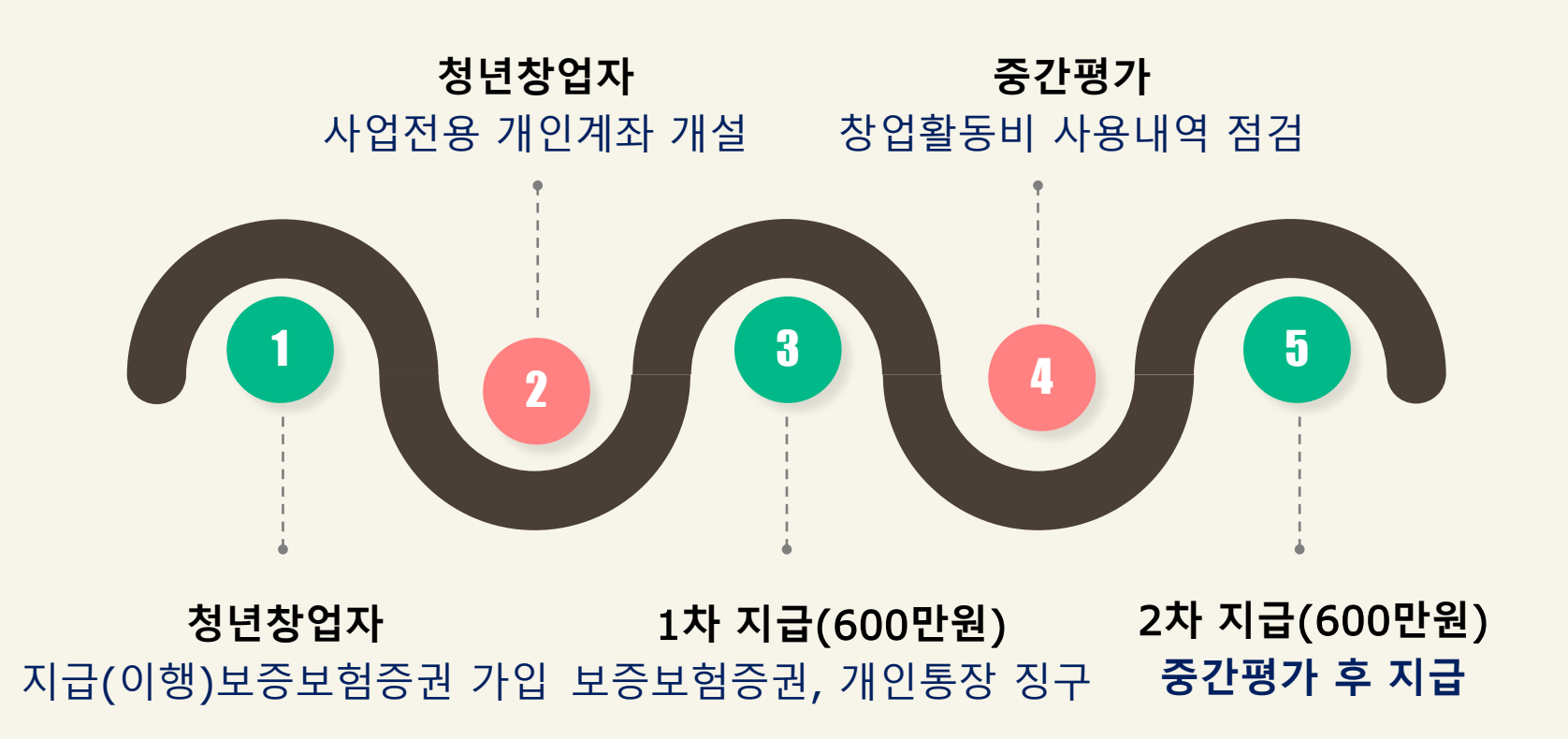

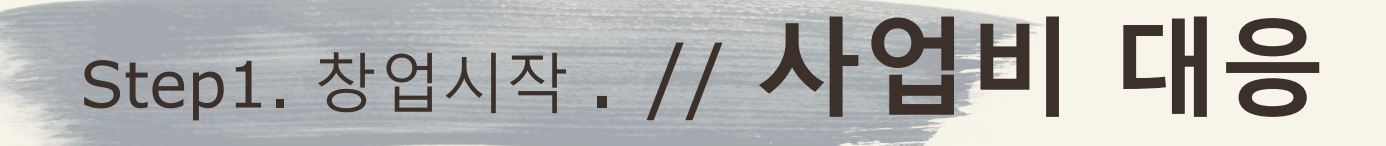

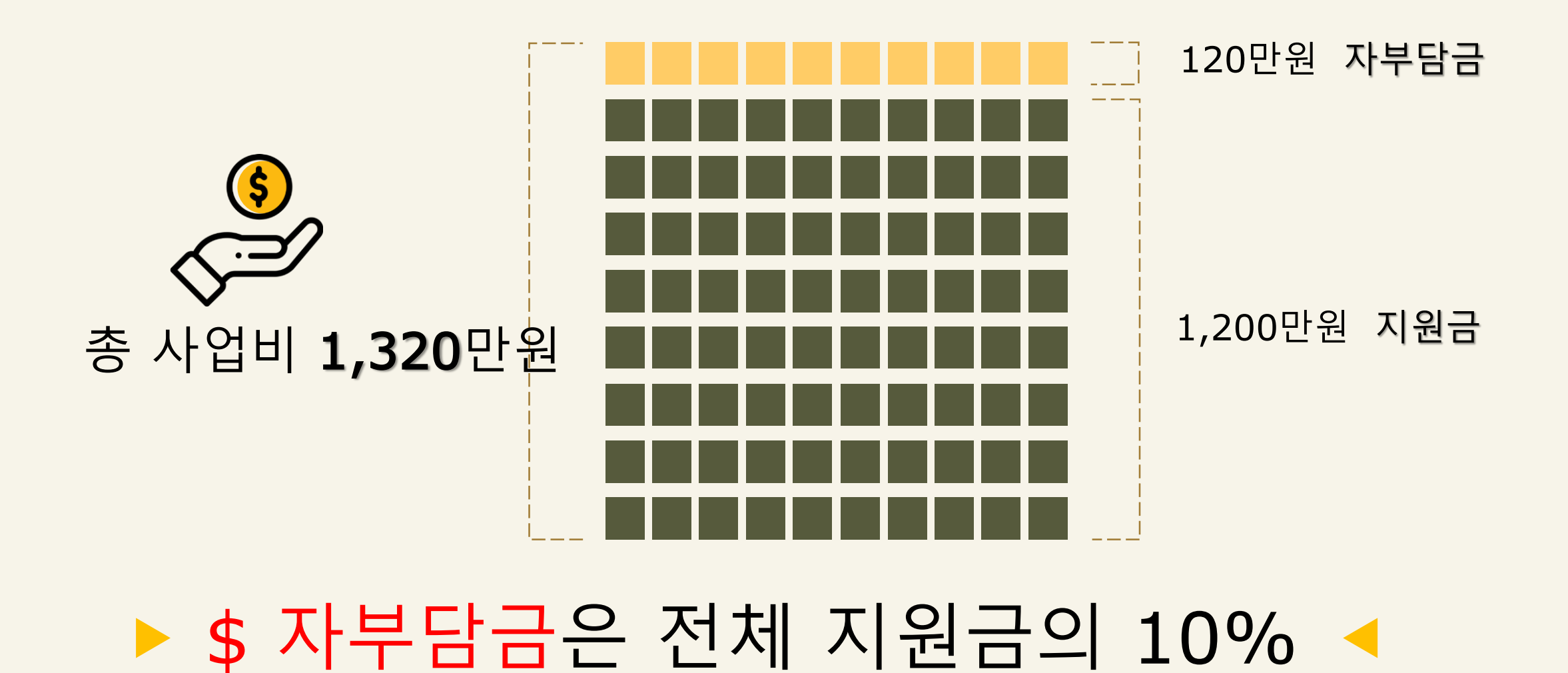

![](_page_7_Picture_0.jpeg)

※ 본 내용은 담당 매니저와 상담 후 진행되는 내용임을 알려드립니

![](_page_8_Picture_0.jpeg)

Steven Paul Jobs

![](_page_9_Picture_0.jpeg)

### 지급(이행)보증보험증권: 청년창업자(법인의 경우 법인) 명의 1부

![](_page_9_Figure_2.jpeg)

협약서: 청년창업자(법인의 경우 대표자 개인) 1부

![](_page_9_Picture_4.jpeg)

체크카드 사본 : 사업비 통장과 연결된 체크카드 1부

![](_page_9_Picture_6.jpeg)

![](_page_9_Picture_7.jpeg)

![](_page_9_Picture_8.jpeg)

![](_page_10_Figure_1.jpeg)

- ✔ 어떠한 거래에 있어 각종 경비를 포함하여 어떤 거래에 필요한 가격을 미리 산출하고, 구체적인 내용을 기재한 서식
- **✓ 서식 구성항목 :** 품명, 규격, 수량, 단가, 공급가액, 세액, 합계 금액 등

![](_page_11_Picture_116.jpeg)

- ✔ 쌍방 간에 합의한 계약 사항에 관하여 작성한 문서 ✓ 갑과 을은 당사자간에 상품(물품)을 계속적으로 판매(거래)하기 위하여 신의와 성실로서 준수하기로 약정하며 작성하는 문서
- ✓ 서식구성항목 : 물품의 공급, 물품인수, 공급단가, 입금결제, 검수 및 훼손통지의무, 계약기간 등

![](_page_12_Figure_1.jpeg)

- ✔ 사업자가 물품 등을 판매할 시 물품 등을 구매하는 자로부터 부가가치세를 징수하였다는 거래사실을 증명하기 위한 문서
- 서식구성항목 : 상호, 사업자등록번호, 대표자명, 업태, 종목, 주소, 결제방식, 작성일자, 품목, 규격, 수량, 단가,부가세, 공급가액, 발행금액, 부가세 포함여부, 합계금액 등
- <mark>전자세금계산서</mark> 발행을 원칙으로 하며, <mark>발급번호가 명확</mark>하게 명시 되어 있어야함

![](_page_13_Figure_1.jpeg)

- ✓ 공급한 자와 공급받은 자의 인적사항과 거래내용, 공급가액, 세액 등 기재된 명세서
	- 서식 구성항목 : 거래일자, 공급 받는 자, 공급자, 공급 월, 공급일, 품목규격, 수량, 공급가액, 합계금액

![](_page_14_Figure_1.jpeg)

# Step2. 사업비 사용 . // 비목별 지출 증빙 서류

### 상품화 제작비

![](_page_15_Figure_2.jpeg)

![](_page_16_Picture_0.jpeg)

### 정보화 활동비

![](_page_16_Figure_2.jpeg)

![](_page_17_Picture_0.jpeg)

### 시장개척 및 홍보비

![](_page_17_Figure_2.jpeg)

![](_page_18_Picture_0.jpeg)

### 시장개척 및 홍보비

![](_page_18_Figure_2.jpeg)

![](_page_19_Picture_0.jpeg)

✓ 수 용 비 : 사업내용과 직접 관련 있는 인쇄, 복사, 인화, 소모품, 사무용품, 지급수수료 등  $\overline{\rightarrow}$  견적서, 거래명세서, 카드영수증 또는 세금계산서, 구입 물건 사진

✔ 세무 처리비 : 세무대리인을 통한 세무 기장 및 대행에 필요한 실 소요비용 → 거래명세서, 세금계산서, 이체 확인증, 사업자등록증 및 통장사본, 재무재표(사업종료후 제출)│

 4대 보험료 : 피고용자의 4대 보험료(국민연금, 건강 고용 산재 보험) → 근로소득원천징수부, 사업장 가입자 명부(국민연금), 사업장 국민연금 보헙료 납부 확인서(해당 월), 이체확인증

✔ 보증보험증권 발급 비용(사후정산 가능) → 보증보험증권 사본, 이체 확인증, 카드영수증 등

 교 통 비 : 사업과 관련된 출장 시 소요되는 대중교통비(반드시 사업비카드로 결제) → 대중교통 티켓, 사진, 출장신청서 및 복명서 <mark>\*해*외출장 및 택시비는 제외*</mark>

# Step2. 사업비 사용 . // 집행의 방법 With. 외주업체

![](_page_20_Picture_1.jpeg)

■ 사업 기간 내 결과물이 완료되어 확인이 가능 해야 됨(필수)

#### 02. 견적서 받고, 계약서 작성

- 견적일자 이후 계약서 일자 작성
- 양식 : 해당업체 양식 사용가능 →센터 양식도 사용가능)

Ex) 견적서 날짜4월1일 →계약서 날짜4월 2일 작성

#### 03. 계약 후 거래 진행

 거래 진행 완료 후 거래명세서 및 세금계산서 발급 요청

#### 01. 거래처 사업자등록증 확인

- 업태, 업종이 요청하는 내용에 맞는지 확인
- Ex) 홈페이지 제작을 일반 도소매 업체와 거래 할 경우 계약 불가

사전에 "국내 출장신청서" 양식을 작 성하여 담당 매니저 이메일로 제출

![](_page_21_Picture_123.jpeg)

경상북도 북부권 청년창업지원사업

![](_page_21_Picture_4.jpeg)

Step2. 사업비 사용 . // 집행의 방법 With. 출장신청 및 복명 작

출장 관련 사진 반드시 촬영 후 제출 대중교통비 사업비카드로 결제 후 영 수증 부착

![](_page_21_Picture_7.jpeg)

![](_page_21_Picture_8.jpeg)

출장 완료 후 출장목적 및 수행한 내용을 작성 후 관련 사진 첨부

![](_page_21_Picture_124.jpeg)

# Step2. 사업비 사용 . // 사업비 정산방법

![](_page_22_Picture_2.jpeg)

• 10만원 미만 금액 카드영주증 증빙사진 • 10만원 이상 금액 카드영수증 증빙사진 견적서 거래명세서

![](_page_22_Picture_5.jpeg)

세금계산서 견적서 거래명세서 증빙사진 통장사본(거래처) 사업자등록증(거래처)

#### 카드 결제 계좌이체 온라인 결제

![](_page_22_Picture_8.jpeg)

- 10만원 미맨 금액 카드영수증 증빙사진
- 10만원 이상 금액 카드영수증 증빙사진 장바구니 캡쳐(견적대용) 주문내역 캡쳐(거래명세)

# Step2. 사업비 사용 . // 사업비 정산방법 : 카드결제

![](_page_23_Picture_1.jpeg)

 $\frac{1}{100}$ 

▶ 영수증은 종이에 내역이 모두 보이도록 풀로 4면이 다 붙도록 붙여서 제출

영수증 분실 시 카드 매출 전표 출력 제출

![](_page_23_Picture_4.jpeg)

▶ 구입한 물품은 사용 전 사진 증빙 남기기

▷ 구입한 물품이 많을 시, 각각 또는 모두 보이도록 여러 장 촬영 후 프린트하여 제출

# Step2. 사업비 사용 . // 사업비 정산방법 : 카드결제

![](_page_24_Picture_1.jpeg)

![](_page_24_Picture_2.jpeg)

# Step2. 사업비 사용 . // 사업비 정산방법 : 카드결제

![](_page_25_Figure_1.jpeg)

![](_page_25_Picture_231.jpeg)

**智基日本時** 

 $(2)$ 

 거래처 양식 가능 > 내용 반드시 확인 ▶ 영수증 및 견적서, 거래명세서의 금액 일치 확인

![](_page_26_Figure_0.jpeg)

<mark>✓ 날짜 : <mark>견적 날짜 이후</mark></mark> ✔ 공급자 정보 (도장) 모두 기입 확인 (공급가+부가세) = 합계금액 ✓ 품목 및 수량은 세부적으로 작성 요청

- Step2. 사업비 사용 . // 사업비 정산방법 : 기 제. 출. 불. 가. 수기세금계산서 현금영수증
	- 계좌이체 시 전자세금계산서가 발행 가능한 업체와 거래 가 원칙
	- ▷ 영수증 및 견적서, 거래명세서의 금액 일치 확인
	- 내용 반드시 확인
	- 거래한 곳의 통장사본, 사업자등록증 제출

#### 각 오픈마켓 별 상황에 따라 장바구니, 주문내역을 캡쳐 후 증빙서류에 첨부

![](_page_27_Picture_106.jpeg)

![](_page_27_Picture_2.jpeg)

Step2. 사업비 사용 . // 사업비 정산방법 : 온라인결제

# Step2. 사업비 사용 . // 사업비 정산방법 : 카드결제 예시

![](_page_28_Picture_1.jpeg)

![](_page_28_Picture_2.jpeg)

# Step2. 사업비 사업비 정산방법 : 카드결제 예시

![](_page_29_Figure_1.jpeg)

![](_page_29_Figure_2.jpeg)

## Step2. 사업비 사용 . // 사업비 정산방법 : 계좌이체 예시

#### 비 목 : 수용비 구입물품 : 문구류 ▷ 구입금액 : 399,800원 *(10만원 이하 계좌이체 불가)*

![](_page_30_Figure_2.jpeg)

![](_page_31_Picture_0.jpeg)

### 1.동일 사업기간 내 동일 또는 유사한 정부지원사업을 받는 경우 EX) 중기부 창업성공 패키지- 창업선도대학, 중진공 청년창업사관학교, 경상북도 각종 창업, 사회적경제, 일자리 지원사업 등

![](_page_31_Picture_2.jpeg)

\*본인의 가족, 소속 또는 관련집단, 동일사업 참여자 등과 거래 금지 (EX. 부모님의 사업장에서 제품 구입 또는 용역을 진행하는 경우 등)

#### 3.내부 거래 금지

(2020.12.31.) EX4) 서류상 증빙이 완료되었으나 실제 결과물이 사업기간 내 도출되지 않은 경우

EX2) 정기결제 SW(협업툴 등), 홈페이지 유지보수 일자 등이 사업기간을 초과 EX3) 결제가 완료되었더라도 배송 등의 지연으로 거래명세일자 등이 사업기간을 초과

EX1) 장비 임대기간이 사업기간을 초과(~2020.12.31.)

#### 2.사업기간 내 지출이 완료되지 않은 경우

# Step2. 사업비 사용 . // 케이스별 불인정 사례

![](_page_33_Picture_0.jpeg)

#### 4.비용 대비 도출 결과물이 현저히 부족 또는 불량할 경우

EX1) 홈페이지 제작 결과물을 제출 받았으나 기본 페이지 구성만 완료 후 세부내용, 상품 구성, 결제 프로세스 등이 전혀 갖춰져 있지 않은 경우

EX2) 시제품 개발을 위한 직접개발, 용역 등에서 비용대비 제품개발 정도가 부족한 경우

#### 5.목적에 비해 제작 물량이 현저히 많은 경우

EX1) 시제품 및 패키지 개발을 위한 과정 중 시제품 또는 패키지 과다 제작 EX2) 홍보를 위한 전단지, 홍보품 등 홍보용품 과다구매, 제작

## 혼동되지 않도록 주의 요망 위와 같이 재 입금 상황 발생시 꼭 연락하여 혼선을 방지해주시기 바랍니다.

이 경우 해당 금액만큼 재 입금, 통장기록상의 혼란이 생기므로 최대한 개인 카드와

EX1) 종종 본인의 개인카드와 혼동하여 창업활동비 카드를 사용하는 경우가 있으며,

7.창업활동비 카드를 개인카드와 혼동하여 사용하는 경우

비용 및 취소비용 역시 최대한 해당일자에 재 입금 당부

최대한 해당일자에 창업활동비 계좌로 수수료 금액만큼 다시 입금 EX2) 반품비용 및 거래취소 수수료 역시 마찬가지로 지원대상에 포함되지 않음. 반품

EX1) 이체 시 이체수수료는 창업활동비 지원대상에 포함되지 않음, 이체수수료 발생 시

#### 6.각종 수수료 관련

Step2. 사업비 사용 . // 케이스별 불인정 사례

### 지침상 명백히 위반되는 경우에는 소명절차 없이 환수될 수 있으며 안내 드린 내용 이외의 궁금한 상황에 대해서는 센터에 문의해주세요.

EX1) 지침상 명시되지 않은 경우 사전 연락 후 운영기관, 주관기관의 승인을 득하여 집행

8.기타 지침에 명시되지 않은 경우

![](_page_35_Picture_3.jpeg)

구매대행 업체를 통해 계좌이체 증빙서류가 모두 구비되어야 함

• 만일 <u>계좌이체</u>만 가능하다면? ☞ 구매대행 업체 Go

티 오 바 좋빙서류

淘宝网2제는?

<sup>직거래</sup> amazon

Taobao.com 해외

해외 직거래 사이트 구매 시 계좌이체를 할 경우 갖춰야 할 증빙서류를 따로 준비하기 어려움으로 반드시 카드로 거래

- 증빙서류 마련 Go
- <mark>반드시 카드 거래</mark>!! ☞ 바로

Step2. 사업비 사용 . // 해외 직거래

![](_page_37_Picture_0.jpeg)

![](_page_37_Figure_1.jpeg)

![](_page_38_Picture_0.jpeg)

![](_page_38_Figure_1.jpeg)

![](_page_39_Picture_0.jpeg)

![](_page_39_Picture_1.jpeg)

만일 결제 취소가 되지 않아서 손해가 생긴다면 창업자의 부담으로 처리합니다.

• 해외 직거래 환불 ☞ 바로 카드 취소진행

![](_page_39_Picture_4.jpeg)

![](_page_40_Picture_0.jpeg)

### ◆정상적 환불 결제된 금액 = 환불된 금액

![](_page_40_Figure_2.jpeg)

![](_page_40_Picture_3.jpeg)

![](_page_41_Picture_0.jpeg)

◆ 비정상적 환불

# 사업 종료 전까지 환불 금액 입금 미완료

#### 사업기간 종료 전 본인이 창업활동비 계좌에 결제금액 만큼 입금

![](_page_41_Figure_4.jpeg)

## Step2. 사업비 사용 . // 해외 직거래

◆ 비정상적 환불

![](_page_42_Picture_2.jpeg)

#### ▶ 손해액 만큼 본인이 창업활동비 계좌에 입금

![](_page_42_Figure_4.jpeg)

![](_page_43_Picture_0.jpeg)

◆ 비정상적 환불

# 환익 발생 (결제액 < 환불된 금액)

 환불된 금액 외 사용 불가 나머지 잔여금은 사업 종료 후 반납 ▶ 100,000원 결제 –환불→ 100,500원 입금 100,000원 정상적으로 사용 가능 500원 반납 ( 사업 종료 후)

![](_page_43_Picture_141.jpeg)

### **단, 정산서에는 통장에 입금된 내역 복사 후 금액을 기입!**

### **사업 종료 후 반납!**

포인트! 캐쉬백! 이자! 등 창업활동비 통장에 입금되면 어떻게 하나요?

![](_page_44_Picture_3.jpeg)

![](_page_45_Picture_0.jpeg)

● 자본 성격의 물건 및 제품 구입 불가!! 단일 품목을 과다하게 구입하는 경우!!

 판매용 제품 양산을 위해 재료를 과다 구입하는 경우 제품 개발 명목 하에 시중에 판매되는 완성품을 과다 구매하는 경우

![](_page_46_Picture_0.jpeg)

### 자본 성격의 물건 및 제품 구입 불가!!

#### 자본성격

 $\bullet$ 

• \*수용적 성격이 아닌 소장이 가능하고 타인에게 판매 하여 이익(자본을)을 남길 수 있는 품목

#### 예시 : 전자제품, 간판, 기계, 고가의 공구

![](_page_46_Picture_5.jpeg)

![](_page_47_Picture_0.jpeg)

### 사업을 위해 꼭 사야만 해요!!

▶ 렌탈 업체를 통해 해당기기를 렌탈

![](_page_47_Picture_3.jpeg)

 단, 사업과 직접적으로 연관이 없는 제품은 불가 예를 들어 아이패드, 휴대폰, 렌트카 등은 불가합니다.

![](_page_47_Picture_5.jpeg)

장비는 시중에서 구입을 할 수 없음으로 외주 용역을 통해 제작 진행

이 모든 사항은 먼저 담당 매니저에게 승인을 받은 후 진행해주세요.

![](_page_48_Picture_0.jpeg)

![](_page_48_Picture_1.jpeg)

 판매용 제품 양산을 위해 재료를 과다 구입하는 경우 Ex) 오렌지 5박스, 버터 100박스, 고급 향료 5박스

 제품 개발 명목 하에 시중에 판매되는 완성품을 과다 구매하는 경우 Ex) 어린이 통학 시스템 개발을 위한 Wi-Fi 기기 10개 구입 Ex) 휴대폰용 메모리 칩 10개 구입

 $fresh$ HE

Sunkist

![](_page_49_Picture_0.jpeg)

![](_page_49_Picture_1.jpeg)

 제품이나 개선이 필요한 경우 해당 기술 및 제품 개발이 가능한 업체에게 외주 용역을 맡겨서 프로토타입부터 시제품까지 개발하도록 함

![](_page_49_Picture_3.jpeg)

 승인 후 집행 가능 담당 매니저를 통해 이러한 사유에 의해서 당사에서 직접 제품 개발하는데 재료가 많이 필요한 이유와 제품개발계획서를 작성하여 제출

### 사업을 위해 꼭 대량 구매가 필요해요!

![](_page_49_Picture_6.jpeg)

![](_page_50_Picture_0.jpeg)

![](_page_50_Picture_1.jpeg)

제품개발계획서 제출 → 매니저 접수 후 담당 시 및 도에 승인 요청 → 담당 시 및 도의 승인  $\rightarrow$  매니저의 승인 알림  $\rightarrow$  창업자 집행

#### • 개발완료보고서 작성

- 1. 제품개발완료보고서(제공 양식 사용)를 작성 후 담당 매니저에게 제출 → 보완사항이 없을 경우 완료
- 2. 개발완료보고서를 정산서 뒷면에 첨부

#### [주의사항] 개발된 제품을 도 및 시의 요청에 따라 사업 종료 후에도 확인할 수 있음으로, 사업 종료 후 6개월 까지는 개발완료보고서에 기재된 장소에 보관해 주세요. (단, 식품의 경우 예외)

## Step2. 사업비 사용 . // 외주용역 구비서류

![](_page_51_Figure_1.jpeg)

![](_page_52_Picture_0.jpeg)

![](_page_52_Figure_1.jpeg)

![](_page_53_Picture_0.jpeg)

선 집행 후 정산 불가!!

- 1. 사업 협약 완료 후 사업비 입금 전까지 쓴 내역은 창업활동비로 인정이 되지 않습니다.
- 2. 사업에 쓰실 비용이 있을 경우 반드시 창업활동비가 입금 되고 난 후 집행해 주세요.
- 3. 단, 보증보험이행증권 발급에 따른 비용은 소급 인정 되오니, 결재한 내역을 꼭 보관하고 계시다가 사업비 입금 후 처리해 주세요.

![](_page_54_Picture_0.jpeg)

![](_page_54_Picture_1.jpeg)

![](_page_54_Picture_2.jpeg)

1. 가능합니다!

다만 개발 후 제대로 사용되지 않은 경우가 많고, 개발 결과물에 비해 과도하게 비용이 많이 들어가는 경우가 많아 주관기관(경상북도, 안동시) 에서는 홈페이지 개발을 지양하도록 하고 있습니다.

2. 홈페이지 개발은 가능하나 아래 기업 Pool 안에서 거래를 원칙으로 합니다.

#### 중소벤처기업부 수출지원기반활용산업 수행기관

<https://www.exportvoucher.com/portal/peform/peformList>

3. 만일 홈페이지 개발을 위 업체 외의 업체와 거래해야 하는 경우는? 업체의 사업자등록증 및 팜플렛을 가지고 매니저와 상담해 주세요. 승인 후 거래 가능합니다.

![](_page_55_Picture_0.jpeg)

# step3.교육 // 의무 교육 이수 시간**; 총 40시간**(10개월)

#### 교육 및 의무 출석 시간 2020 경상북도 북부권 청년창업지원사업 의무 교육시간 매달 4시간 준 수

![](_page_56_Picture_2.jpeg)

#### 창업 아카데미

#### 창업 아카데미 기초 및 심화과정

- 기초과정(경영/세무&회계/실무/특허&지적재산권)
- 심화과정(경영/ 세무&회계 /인사&노무)
- 북부권 특화 교육(성공사례 청년-CEO초청강연)
- 정부지원 및 사업 연계(사관학교 등)

![](_page_56_Picture_9.jpeg)

#### 창업자 네트워크 행사

창업자 교류 및 네트워크 활성화

- 북부권 청년창업지원센터 Co-working Place
- 청년 창업자 간담회 운영
- 창업 유관 기관 연계 행사 참여(박람회, 전시회 등)
- 경북 북부권 청년창업지원센터 홈페이지 활성화

![](_page_56_Picture_16.jpeg)

프로그램 참여

북부권 청년창업지원센터 사업 프로그램

- 우수 청년 기업 대외협력프로그램 지원
- 청년 Biz-up 프로그램 지원
- 농‧식품 창업 성공 DNA 과정 지원
- 크라우드 펀딩 지원

※ 2020년 코로나바이러스로 인해 변동 될 수 있는 점 참고해주시기 바랍니다.

![](_page_57_Picture_0.jpeg)

![](_page_58_Picture_0.jpeg)

#### 경상북도 북부권 청년창업지원센터 입장 알프 항업지원센터 경상북도 안동시 태사길 37 다목적커뮤니티센터 3층

![](_page_58_Picture_2.jpeg)

### 이용방법 < 개인공간 ① 장 소 : 경상북도 북부권 청년창업지원센터 1인실

② 신청방법 : 사전 신청 접수 후 센터에서 최종 입소 창업자를 선정하여 청년 창업 공간 입소 계약서 작성

### 회의실 및 일반

경상북도 북부권 청년창업지원센터 홈페이지 내 회원가입 후 별도 신청을 통한 사용

# Step4. 센터공간. // 센터 공간 이용안내

이용요금

#### 대상: 경상북도 북부권 청년창업지원사업 1,2,3,4기 사업 참여자

![](_page_59_Picture_3.jpeg)

### BUSINESS INCUBATOR **CENTER**

끝.

수고 많으셨습니다.